# GNU TEXmacs: a scientic editing platform<br>by Joris van der Hoeven **GNU TEXmacs: a scientic editing platform**<br>by Joris van der Hoeven

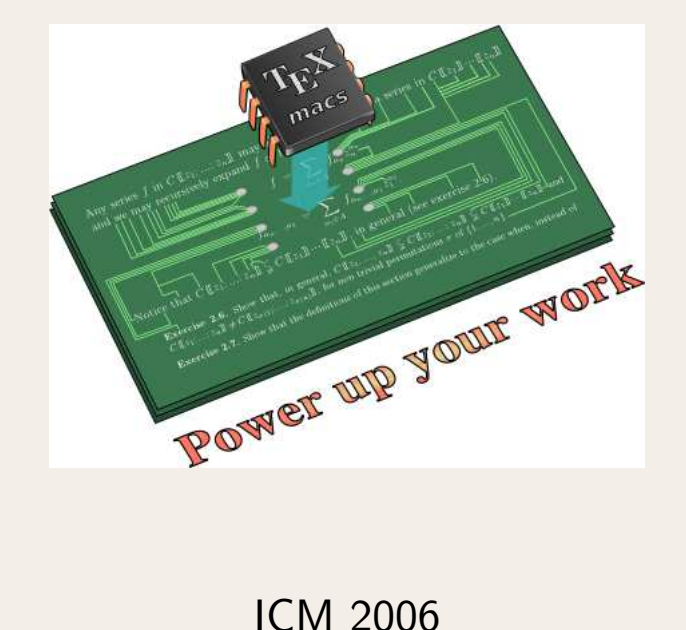

http://www.texmacs.org

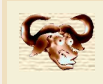

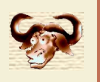

Why<br>A scientific editing platform combines:<br>• Polyvalent & user-friendly editors for sc

- Why T<sub>E</sub>X<sub>MACS</sub>?<br>A scientific editing platform combines:<br>• Polyvalent & user-friendly editors for scientific documents & data.<br>– Mathematical formulas. Example:<br>1991 - Cientific editing platform comb<br>1991 - Mathematical formulas.<br>1991 - Technical pictures. Polyvalent & user-friendly editors for scientific documents & data.<br>- Mathematical formulas.<br>- Technical pictures.<br>- Typed hyperlinks and annotations.
	- cientific editing platform «<br>Polyvalent & user-friendly<br>— Mathematical formulas.<br>— Technical pictures.<br>— Tvped hvperlinks and a
	-
	-
- Mathematical formulas.<br>
− Technical pictures.<br>
− Typed hyperlinks and annotations.<br>
 Possibility to interface the editor with a range of extern software.<br>
− Interfaces with computer algebra systems. Possibility to interface the editor with a range of extern software.<br>— Interfaces with computer algebra systems.<br>— Tools for scientific visualization. - Typed hyperlinks and annotations.<br>Possibility to interface the editor with :<br>- Interfaces with computer algebra sys<sup>.</sup><br>- Tools for scientific visualization.<br>- Spell checker.
	-
	- Possibility to interfac<br>- Interfaces with con<br>- Tools for scientific<br>- Spell checker.<br>Common transversal
	-
- Interfaces with computer algebra syst<br>
− Tools for scientific visualization.<br>
− Spell checker.<br>
 Common transversal editing tools.<br>
− Integrated help system. - Spell checker.<br>Common transversal editing tools.<br>- Integrated help system.
	-
	- Spell checker.<br>Common transversal editing tools.<br>– Integrated help system.<br>– Ergonomy and typesetting quality.<br>– Undo-redo-version control Common transversal editing tools.<br>- Integrated help system.<br>- Ergonomy and typesetting qualit<br>- Undo, redo, version control.<br>- Remote tools like a wiki – Integrated help system.<br>– Ergonomy and typesetting qua<br>– Undo, redo, version control.<br>– Remote tools like a wiki.
	-
	-
- Presentation mode.<br>– Import/Export - Presentation mode.<br>- Import/Export
- 
- Presentation mode.<br>
− Import/Export<br>
 Customization and extensability.<br>
− User provided style files. – Presentation mode.<br>– Import/Export<br>Customization and extensability<br>– User provided style files.<br>– Scriptability via an extension
	-
	- User provided style files.<br>- Scriptability via an extension language.

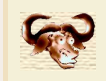

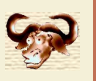

**First steps**<br>mpilation, XHTML/MA First steps<br>Example paper (L<sup>A</sup>T<sub>E</sub>X export, after compilation, XHTML/MATHML)<br>Concrete typing Example paper (L<sup>A</sup>T<sub>E</sub>X example paper (L<sup>A</sup>T<sub>E</sub>X example paper (L<sup>A</sup>T<sub>E</sub>X example paper (L<sup>A</sup>T<sub>E</sub>X example 2014) Example paper (L<sup>A</sup>T<sub>E</sub>X e<br>Concrete typing<br>• Style, language.<br>• Title. section. theore Example paper (L<sup>A</sup>T<sub>E</sub>X export, a<br>Concrete typing<br>• Style, language.<br>• Title, section, theorem.<br>• Mathematics. svmbols. com

- 
- 
- Concrete typing<br>● Style, language.<br>● Title, section, theorem.<br>● Mathematics, symbols, common constructs, matrices.
- Graphics.
- Links.

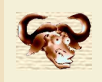

;

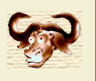

# A simple MAXIMA session

$$
(C1) diff(x^*x^*,x,3);
$$

(C2) expand(integrate 
$$
(d1, x)
$$
);

(C4)

\n- (C1) diff(x<sup>x</sup>, x, x, 3);
\n- (C2) expand(integrate(d1, x));
\n- (C4)
\n- $$
\text{Mathematical input}
$$
\n- (C4) integrate  $\left(\frac{x^5 + x - 1}{x^2 - 3}, x\right)$ ;
\n- (C7) expand  $\left(\text{diff}\left(-\frac{\log\left(\frac{2x - 2\sqrt{3}}{2x + 2\sqrt{3}}\right)}{2\sqrt{3}} + 5\log\left(x^2 - 3\right) + \frac{x^4 + 6x^2}{4}, x\right)\right)$ ;
\n- (C9)
\n- $\text{Integrated documentation}$
\n- (C9) plot3d([cos(x)\*(3+y\*cos(x/2)), sin(x)\*(3+y\*cos(x/2)), y\*sin(x/2)]
\n

$$
(C9) \qquad \qquad
$$

\n- (C9) plot3d([cos(x)\*(3+yscos(x/2)),sin(x)\*(3+yscos(x/2)),yssin(x/2)], [x, -%pi, %pi], [y, -1, 1], ['grid, 50, 15])
\n- (C10)
\n- ↑ Interoperability – Pari side\n
	\n- pari] 
	$$
	(x + y + z)^{10}
	$$
	\n\n
\n

(C10)

pari]  $(x + y + z)^{10}$ 

## pari]

 $\hat{\parallel}$  Interoperability – Pari side<br>
pari]  $(x + y + z)^{10}$ <br>
pari]<br>  $\hat{\parallel}$  Interoperability – Maxima side

 $(C9)$ 

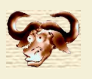

# Computer-aided typing<br>
Hallo 1 + 1 Computer-aided typing<br>Hallo 1 + 1

$$
\begin{pmatrix}\n1 & 1 & 1 \\
a & b & c \\
a^2 & b^2 & c^2\n\end{pmatrix}
$$

# Graphics

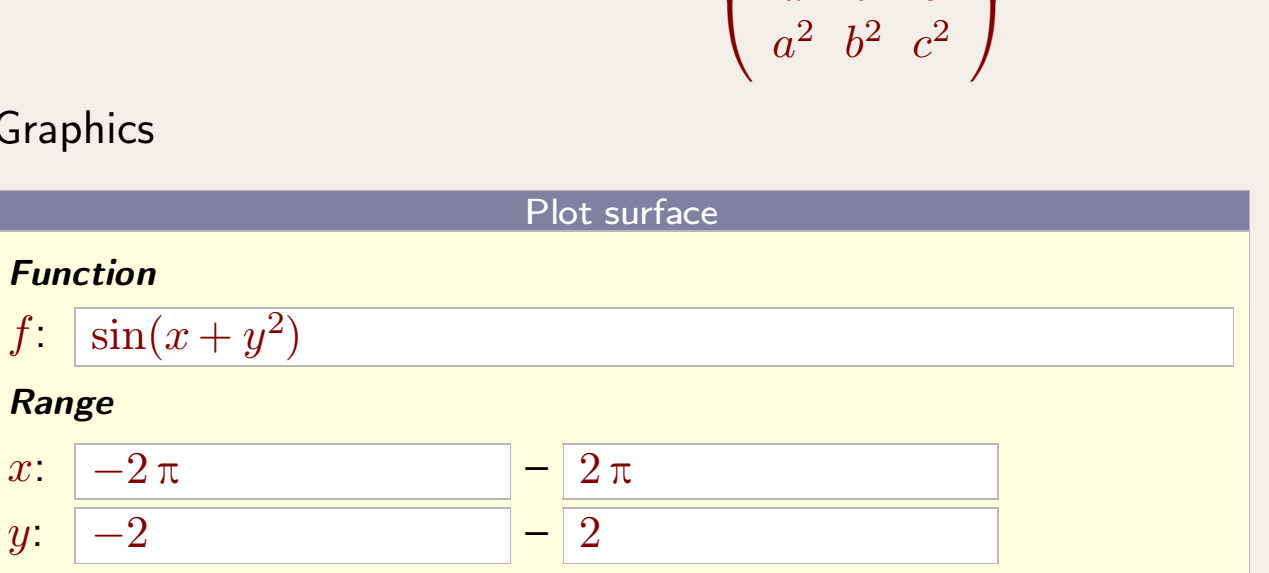

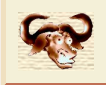

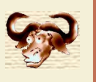

- Undo / Redo. **Remote tools.**<br>• Undo / Redo.<br>• Presentation mode
- 
- Undo / Redo.<br>• Remote tools.<br>• Presentation mode.<br>• Conversions.
- Conversions.
- Remote tools.<br>• Presentation mode.<br>• Conversions.<br>• Structured editing (search, variants, navigation, etc.).

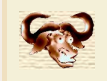

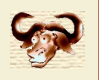

 $\langle \mathsf{assign}| \mathit{cd}|$ 

$$
\langle \text{macro}|A|B|C|D| \downarrow \qquad \qquad \downarrow \rangle \rangle
$$
  

$$
\begin{array}{c} A \longrightarrow B \\ \downarrow \qquad \rangle \rangle \\ C \longrightarrow D \end{array}
$$

 $\langle cd|A \oplus B|X|Y|C \otimes D \rangle$ 

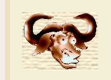

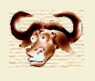

$$
a + \frac{\sqrt{x+y}}{a+b} + c
$$

```
a+\frac{\sqrt{x+y}}{a+b}+c<br>scheme] (select (buffer-tree) '(:* (:match (frac :1 (sqrt :1)))))<br>scheme] (define t
scheme] (define t
                       (car (select (buffer-tree)
                                                    '(:* (:match (frac :1 (sqrt :1)))))))
scheme] (select (buffer-tree) '(:* (:match (frac :1 (sqrt :1)))))<br>scheme] (define t<br>(car (select (buffer-tree)<br>'(:* (:match (frac :1 (sqrt :1)))))))<br>scheme] (tree-set! t '(frac ,(tree-ref t 1) ,(tree-ref t 0)))<br>scheme] (tm
scheme] (tm-define (kbd-return)
                       (:inside frac)
                       (xtee-set! t '(frac), (tree-ref theories of the independent of the inside frac)<br>(with-innermost t 'frac)<br>(with-innermost t 'frac)<br>(tree-set! t '(frac), (tree-re
                            e-set! t '(frac ,(tree-ref t 1) ,(tree-ref t 0)))<br>define (kbd-return)<br>inside frac)<br>ith-innermost t 'frac<br>(tree-set! t '(frac ,(tree-ref t 1) ,(tree-ref t 0)))<br>(tree-go-to t 0 :start)))
                           (tree-go-to t 0 :start)))
```
scheme]